# **RANCANG BANGUN CRM (***CUSTOMER RELATIONSHIP MANAGEMENT***) PADA OPTIK YUNUS MENGGUNAKAN METODE FCFS BERBASIS WEB MOBILE**

# *Tidy Yuniardy Siregar<sup>1</sup> , Imam Husni Al Amin<sup>2</sup>*

1,2Teknik Informatika Fakultas Teknologi Informasi Universitas Stikubank e-mail: <sup>1</sup>[tidysiregar@gmail.com,](mailto:tidysiregar@gmail.com) <sup>2</sup>[imam@edu.unisbank.ac.id](mailto:imam@edu.unisbank.ac.id)

### *ABSTRAK*

*Pesatnya perkembangan teknologi saat ini, manusia semakin dimudahkan menjalankan kehidupannya sehari-hari. Kini teknologi menjadi sebuah kebutuhan yang tidak bisa lepas dari gaya hidup. E-commerce atau bisa disebut Perdagangan elektronik merupakan hasil dari perkembangan teknologi saat ini dibidang transaksi yang mempermudah penyebaran, pembelian, penjualan, pemasaran barang dan jasa melalui internet atau jaringan komputer. Penggunaan strategi CRM Pada Optik Yunus sangat diperlukan begitu pula penambahan metode FCFS untuk mengatur proses antrean dimana yang pertama lunas diproses terlebih dahulu.*

*Hasil dari penelitina ini bertujuan agar dapat memudahkan pelanggan dalam pemesanan dan pembelian produk sehingga dapat membantu mempermudah konsumen dalam melakukan pembelian, pemesanan, konfirmasi pembayaran, melihat detail pemesanan barang, melakukan validasi pembayaran, memproses pemesanan dari pelanggan dan mencetak laporan-laporan seperti laporan barang, laporan konfirmasi dan laporan pemesanan melalui web.*

*Kata kunci : Optik Yunus, crm, first come first serve.*

#### **1. PENDAHULUAN**

Strategi bisnis berorientasi pelanggan yang bertujuan untuk meningkatkan kepuasan, loyalitas pelanggan, dan menjalin hubungan baik yang berkelanjutan antara perusahaan dengan para pelanggan dikenal dengan istilah Customer Relationship Management (CRM). Ada beberapa metode untuk menerapkan konsep CRM salah satunya adalah FCFS (first-come, first-served). FCFS adalah sebuah abstraksi yang berhubungan dengan cara mengatur dan memanipulasi data relatif terhadap waktu dan prioritas.

CRM adalah sebuah strategi bisnis untuk memilih dan mengatur hubungan dengan pelanggan yang paling menguntungkan. CRM memerlukan filosofi dan budaya bisnis yang berpusat pada konsumen untuk mendukung proses pemasaran, penjualan, dan layanan yang efektif. Aplikasi CRM dapat memungkinkan manajemen atau pengaturan hubungan baik dengan pelanggan secara efektif, dengan didukung ketersediaan kepemimpinan yang baik[1].

FCFS adalah suatu penjadwalan dengan ketentuan-ketentuan sederhana, yaitu proses-proses diberi jatah waktu pemroses diurutkan berdasarkan waktu pemroses, proses dijalankan sampai selesai. Dengan kata lain permintaan yang datang terlebih dahulu akan dieksekusi terlebih dahulu sehingga dapat dikatakan bahwa metode penjadwalan ini adil dalam arti resmi[2].

## **2. METODE PENELITIAN**

#### 2.1. Metode Pengumpulan Data

Metode pengumpulan data yang digunakan dalam penelitian ini adalah sebagai berikut :

a. Studi Literatur

Pengumpulan data dengan cara mengumpulkan literatur, jurnal, paper, dan bacaan-bacaan guna mendapatkan informasi yang berkaitan dengan skripsi yang diajukan, dari media buku, internet dan media-media lain. b. Observasi

Teknik pengumpulan data dengan mengadakan penelitian dan peninjauan langsung terhadap permasalahan yang diambil, disini penulis melakukan penelitian dan pencatatan data-data secara langsung terhadap Optik Yunus. c. Wawancara

Salah satu metode pengumpulan data adalah dengan jalan wawancara, yaitu mendapatkan informasi dengan cara bertanya langsung kepada pegawai di Optik Yunus.

### 2.2. Metode FCFS

Metode FCFS adalah suatu penjadwalan dengan ketentuan-ketentuan sederhana, yaitu proses-proses diberi jatah waktu pemroses diurutkan berdasarkan waktu pemroses, proses dijalankan sampai selesai. Dengan kata lain permintaan yang datang terlebih dahulu akan dieksekusi terlebih dahulu sehingga dapat dikatakan bahwa metode penjadwalan ini adil dalam arti resmi. Metode FCFS (First Come, First Served) didasarkan suatu asumsi yang menyatakan bahwa barang yang diterima dahulu dikeluarkan terlebih dahulu. Implementasi pada Sistem Informasi Penjualan Sembako Dengan Metode Customer Relationship Management untuk menentukan urutan daftar pengiriman. Pengguna yang melakukan transaksi pertama akan dikirim pertama. Keuntungan penggunaan metode FCFS dalam menentukan urutan pengiriman barang yaitu Menghasilkan harga pokok penjualan yang rendah, Menghasilkan laba kotor yang tinggi, Menghasilkan persediaan akhir yang tinggi.

## **3. HASIL DAN PEMBAHASAN**

FCFS adalah suatu penjadwalan dengan ketentuan-ketentuan sederhana, yaitu proses-proses diberi jatah waktu pemroses diurutkan berdasarkan waktu pemroses, proses dijalankan sampai selesai. Dengan kata lain permintaan yang datang terlebih dahulu akan dieksekusi terlebih dahulu sehingga dapat dikatakan bahwa metode penjadwalan ini adil dalam arti resmi. Metode FCFS (First Come, First Served) didasarkan suatu asumsi yang menyatakan bahwa barang yang diterima dahulu dikeluarkan terlebih dahulu. Implementasi pada Sistem Informasi Penjualan Sembako Dengan Metode Customer Relationship Management untuk menentukan urutan daftar pengiriman. Pengguna yang melakukan transaksi pertama akan dikirim pertama. Keuntungan penggunaan metode FCFS dalam menentukan urutan pengiriman barang yaitu Menghasilkan harga pokok penjualan yang rendah, Menghasilkan laba kotor yang tinggi, Menghasilkan persediaan akhir yang tinggi. (Kusnadi 2000 : 211).

CRM adalah sebuah strategi bisnis untuk memilih dan mengatur hubungan dengan pelanggan yang paling menguntungkan. CRM memerlukan filosofi dan budaya bisnis yang berpusat pada konsumen untuk mendukung proses pemasaran, penjualan, dan layanan yang efektif. Aplikasi CRM dapat memungkinkan manajemen atau pengaturan hubungan baik dengan pelanggan secara efektif, dengan didukung ketersediaan kepemimpinan yang baik. (Robert Thompson, 2002, p39).

### 3.1. Lingkup Implementasi

Lingkup implementasi aplikasi crm pada Optik Yunus dengan metode FCFS berbasis web mobile ini antara lain:

- a. Penerapan aplikasi crm pada Optik Yunus dengan metode FCFS berbasis web mobile ini berjalan dalam sistem operasi windows dan android.
- b. Bahasa pemrograman yang digunakan yaitu PHP.
- c. Basis data yang digunakan yaitu MySQL.
- 3.2. Implementasi Antar Muka

Implementasi antarmuka pemakai menggambarkan tampilan dari aplikasi yang dibangun. Aplikasi dibuat dengan mengikuti kriteria-kriteria yang ada, yaitu mudah dioperasikan (user friendly), dan tampilan menarik.

- a. Tampilan Halaman Pelanggan Optik Yunus.
- 1) Halaman Cara Pesan

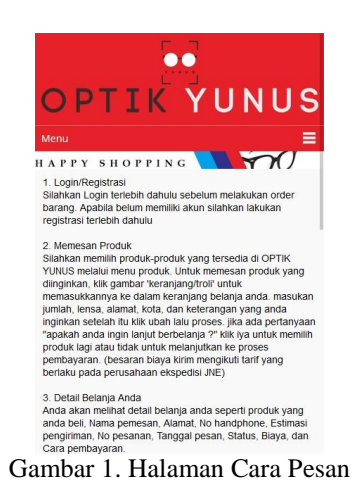

Halaman ini digunakan untuk memberitahu pelanggan langkah-langkah yang diperlukan untuk melakukan transaksi atau pembelian barang pada Web Mobile Optik Yunus.

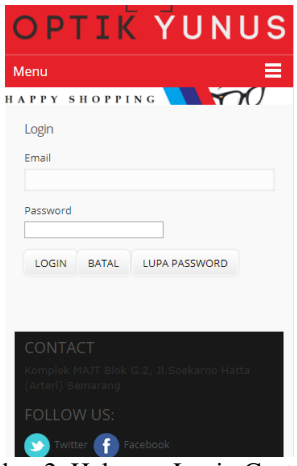

Gambar 2. Halaman Login Customer

Halaman *login* digunakan untuk pelanggan yang sudah memiliki akun untuk memasukan *email* dan *password* pada *web* Optik Yunus untuk melakukan *login* sebelum melakukan pembelian.

3) Halaman Registrasi Pelanggan

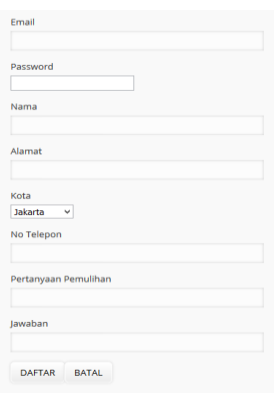

Gambar 3 Halaman Registrasi Customer

Pada halaman *registrasi* digunakan untuk melakukan pendaftaran sebagai pelanggan Optik Yunus. Untuk pendaftaran masukan *email*, *password,* nama lengkap, alamat, kota, serta pertanyaan dan jawaban pemulihan untuk pelanggan yang lupa *password*nya kemudian klik tombol daftar.

4) Halaman Pesan

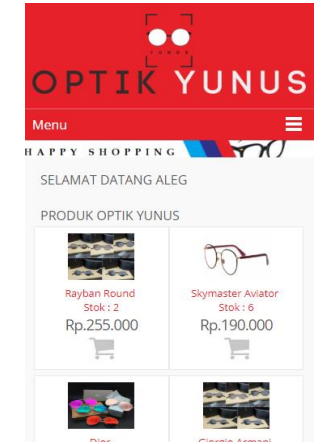

Gambar 4. Halaman Pesan

Pada halaman pesan akan ditampilkan tentang barang yang ada di Optik Yunus yang terdiri dari foto barang, nama barang, stok barang dan harga barang. Pilih barang yang akan dipesan dan tekan tombol keranjang untuk melakukan pemesanan barang secara online pada Optik Yunus.

5) Halaman Keranjang

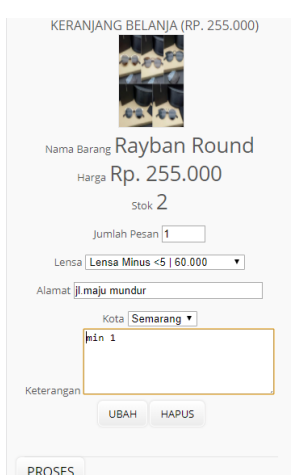

Gambar 5. Halaman Keranjang

Pada halaman keranjang akan ditampilkan tentang barang yang akan dipesan pada Optik Yunus. Untuk mengubah jumlah pesan, alamat, kota, keterangan, isi jumlah pesan yang diinginkan, alamat, kota, keterangan kemudian klik tombol ubah untuk mengubah pesanan. Untuk membatalkan pemesanan barang di Optik Yunus, klik tombol hapus dan barang akan dihapus dari keranjang. Untuk melanjutkan ke bukti pemesanan, klik tombol proses kemudian pilih tidak atau klik ya untuk melanjutkan ke belanja.

6) Halaman Bukti Pemesanan

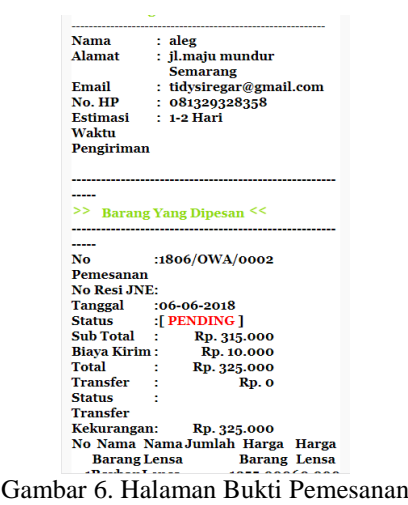

Pada halaman bukti Pemesanan akan ditampilkan tentang barang yang akan dipesan pada Optik Yunus. Untuk mengubah jumlah pesan, alamat, kota, keterangan, isi jumlah pesan yang diinginkan, alamat, kota, keterangan kemudian klik tombol ubah untuk mengubah pesanan. Untuk membatalkan pemesanan barang di Optik Yunus, klik tombol hapus dan barang akan dihapus dari keranjang. Untuk melanjutkan ke bukti pemesanan, klik tombol proses kemudian pilih tidak atau klik ya untuk melanjutkan ke belanja.

# 7) Halaman Daftar Pemesanan

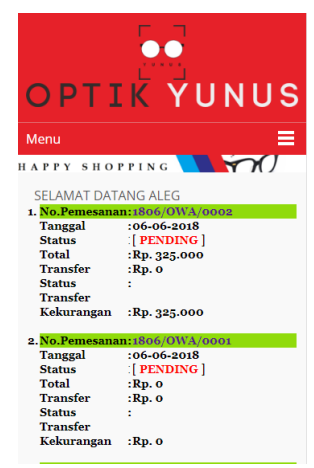

Gambar 7. Halaman Pemesanan

Pada halaman digunakan untuk melihat daftar pemesanan barang yang telah dipesan di Optik Yunus yang terdiri dari nomor pemesanan, tanggal pemesanan, status pemesanan, total biaya, uang yang sudah ditransfer, status transfer dan kekurangan transfer.

8) Halaman Konfirmasi dan Daftar Konfirmasi

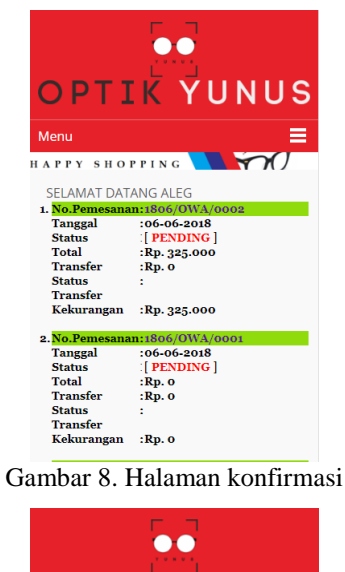

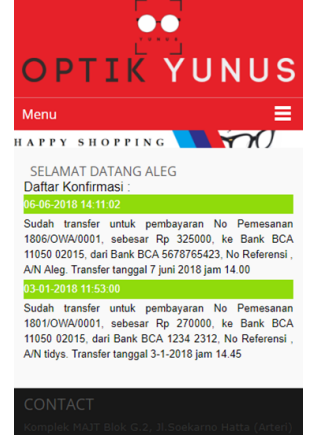

Gambar 9. Halaman Daftar Konfirmasi

Halaman konfirmasi digunakan untuk melakukan konfirmasi pembayaran dari pelanggan yang telah memesan barang di Optik Yunus. Isi no pemesanan, tanggal transfer, jam transfer, bank asal, no rekening, bank tujuan, jumlah transfer dan klik tombol kirim untuk mengirimkan konfirmasi pembayaran. Klik daftar konfimasi untuk melihat detail dari konfirmasi pembayaran dari pelanggan seperti gambar daftar konfirmasi.

9) Halaman Ganti Password

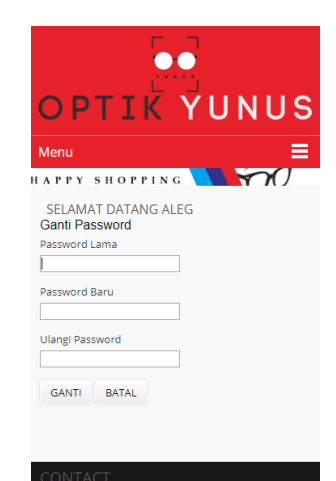

Gambar 10. Halaman Ganti *Password*

Pada halaman ganti *password* digunakan untuk mengganti password login dari pelanggan Optik Yunus . Isi password lama, password baru, ulangi password kemudian klik ganti untuk mengganti password dari pelanggan atau klik batal untuk membatalkan penggantian password pelanggan.

- b. Tampilan Halaman Admin Optik Yunus
- 1) Halaman Login Admin/Owner

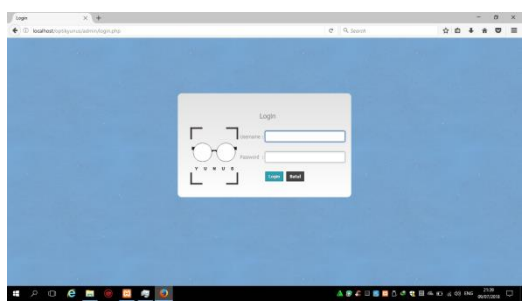

Gambar 11. Halaman Login Admin/Owner

Pada halaman ini digunakan untuk masuk ke halaman admin/Owner. Untuk masuk ke halaman admin, isi username dan password kemudian klik tombol login, jika login valid maka akan ditampilkan halaman admin dan jika tidak valid akan ditampilkan pesan username atau password salah dan admin harus mengulang proses login. Klik batal untuk membatalkan login.

### 2) Halaman Tambah Kategori

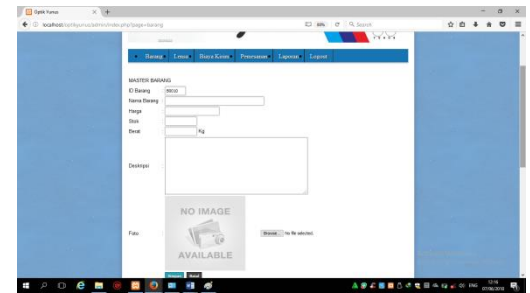

Gambar 12. Halaman Barang

Pada halaman barang digunakan untuk memasukkan data barang Optik Yunus. ID barang akan terisi secara otomatis dengan format B9999 dimana B merupakan singkatan dari barang dan 9999 merupakan urutan dari data barang pada tabel barang. Isi nama barang, harga, stok, berat, foto dan klik tombol simpan untuk menyimpan data barang. Klik tombol edit dan isi nama barang, harga, stok, berat, foto kemudian klik tombol simpan untuk mengubah data barang. Klik tombol hapus dan pilih oke untuk menghapus data barang.

3) Halaman Lensa

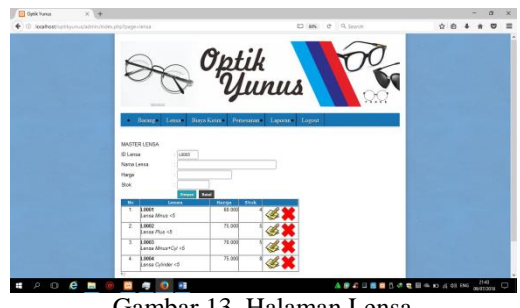

Gambar 13. Halaman Lensa

Pada halaman lensa digunakan untuk memasukkan data lensa Optik Yunus. ID lensa akan terisi secara otomatis dengan format L9999 dimana L merupakan singkatan dari lensa dan 9999 merupakan urutan dari data lensa pada tabel lensa. Isi nama lensa, harga, stok dan klik tombol simpan untuk menyimpan data lensa. Klik tombol edit dan isi nama lensa, harga, stok kemudian klik tombol simpan untuk mengubah data lensa. Klik tombol hapus dan pilih oke untuk menghapus data lensa.

### 4) Halaman Biaya Kirim

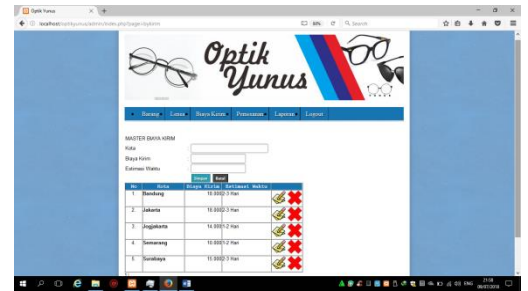

Gambar 14. Halaman Biaya Kirim

Halaman biaya kirim digunakan untuk memasukkan data biaya pengiriman barang ke kota tujuan. Isi kota, biaya kirim, estimasi waktu dan klik tombol simpan untuk menyimpan data biaya kirim. Klik tombol edit dan isi nama biaya kirim, estimasi waktu kemudian klik tombol simpan untuk mengubah data biaya kirim. Klik tombol hapus dan pilih oke untuk menghapus data biaya kirim.

5) Halaman Pemesanan Dan Sudah Bayar

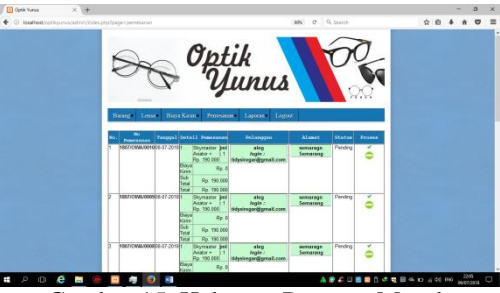

Gambar 15. Halaman Pesanan Masuk

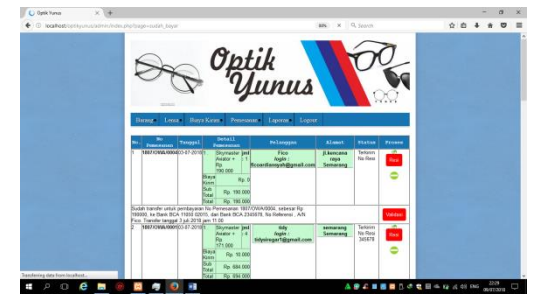

Gambar 16. Halaman Sudah Bayar

Pada halaman ini digunakan admin untuk mengumpulkan data pemesanan barang yang telah dipesan oleh pelanggan Optik Yunus, sedangkan pada halaman sudah bayar berisi data pesanan barang yang sudah melakukan pembayaran oleh pelanggan. Klik tombol proses untuk memproses pesanan dari pelanggan, klik tombol hapus untuk menghapus transaksi pemesanan dari pelanggan, klik tombol resi untuk mengisi nomor resi pengiriman dan klik tombol validasi untuk melakukan valisadi dari konfirmasi pembayaran dari pelanggan.

6) Halaman Laporan Barang

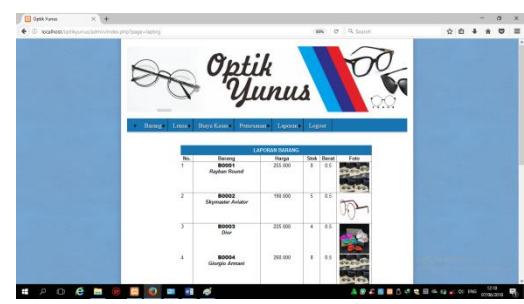

Gambar 17. Halaman Laporan Barang

Pada halaman laporan barang digunakan untuk melihat informasi barang yang dijual pada Optik Yunus yang terdiri dari no, nama barang, harga, stok, berat dan foto barang.

7) Halaman Laporan Konfirmasi

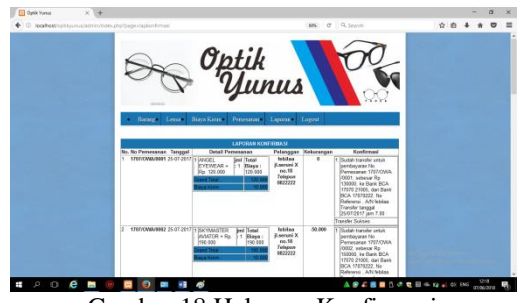

Gambar 18 Halaman Konfirmasi

Pada halaman Laporan Konfirmasi digunakan untuk melihat informasi konfirmasi pembayaran oleh pelanggan Optik Yunus yang terdiri dari no, nomor pemesanan, tanggal, detail pemesanan, pelanggan, kekurangan dan isi konfirmasi.

### 8) Halaman Laporan Pemesanan

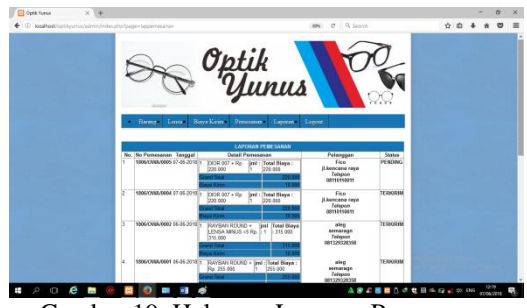

Gambar 19. Halaman Laporan Pemesanan

Halaman laporan pemesanan digunakan untuk melihat informasi pemesanan barang oleh pelanggan Optik Yunus yang terdiri dari no, nomor pemesanan, tanggal, detail pemesanan, pelanggan dan status pemesanan.

- c. Tampilan Halaman Owner Optik Yunus
- 1) Halaman User

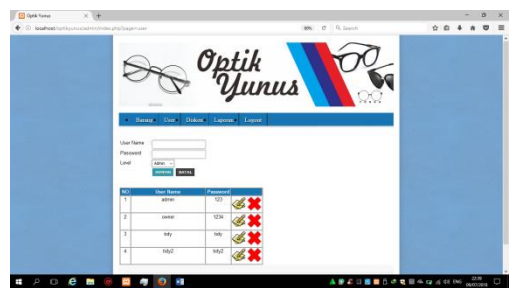

Gambar 20. Halaman User

Pada halaman user digunakan untuk memasukkan data admin Optik Yunus. Isi user name, password dan klik tombol simpan untuk menyimpan data user. Klik tombol edit dan isi password kemudian klik tombol simpan untuk mengubah data user. Klik tombol hapus dan pilih oke untuk menghapus data user.

#### 2) Halaman Diskon

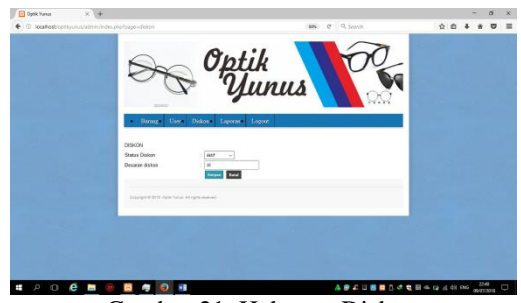

Gambar 21. Halaman Diskon

Pada halaman Diskon digunakan untuk mengaktifkan atau menonaktifkan diskon pada harga barang yang di jual di Optik Yunus. Besaran atau banyaknya diskon yang diberikan bias di isi pada kolom besaran diskon tersebut.

# **4. KESIMPULAN DAN SARAN**

### a. Kesimpulan

- 1) Telah berhasil dibuatnya sebuah aplikasi CRM berbasis *web mobile* pada Optik Yunus yang dapat memudahkan pelanggan dalam pemesanan dan pembelian produk sehingga dapat membantu mempermudah konsumen dalam melakukan pembelian dan pemesanan melalui web.
- 2) Aplikasi CRM berbasis *web mobile* pada Optik Yunus yaitu aplikasi ini dapat digunakan untuk melakukan pemesanan barang Optik Yunus, melakukan konfirmasi pembayaran, melihat detail pemesanan barang, melakukan validasi pembayaran, memproses pemesanan dari pelanggan dan mencetak laporan-laporan seperti laporan barang, laporan konfirmasi dan laporan pemesanan.

b. Saran

Beberapa saran yang dapat digunakan untuk pengembangan Optik Yunus selanjutnya adalah dapat ditambahkan layanan transfer *online* antar bank, fasilitas pencarian barang dan harga, dan sms *gateaway* untuk mempermudah pelanggan mendapatkan info diskon.

## **DAFTAR PUSTAKA**

- [1] IH Al Amin, A Kristanto (2014) *Aplikasi Customer Relationship Management Digital Printing Pada CV Matahari Digital Printing Di Semarang* Jurnal: Semarang
- [2] IH Al Amin, Nur Hasan (2015) *Implementasi CRM Untuk Meningkatkan Loyalitas Pelanggan Pada Layanan Catering* Jurnal: Semarang
- [3] Jogiyanto, H. M. (2008). *Analisa dan Desain Sistem Informasi. Yogyakarta* : Penerbit ANDI.
- [4] Kadir,Abdul.2008.*Tuntunan Praktis: Belajar Database Menggunakan MySQL*. Yogyakarta: Andi
- [5] Kadir, A. (2010). *Mudah Mempelajari Database MySQL. Yogyakarta* : Penerbit ANDI.
- [6] Kustiyaningsih, Y. & Anamisa, D.R. (2011). *Pemrograman Basis Data Berbasis Web Menggunakan PHP & MySQL*. Yogyakarta : Graha Ilmu.
- [7] MADCOMS. (2008) . *Mengenal Adobe Dreamweaver CS6*. Yogyakarta : Penerbit ANDI.
- [8] MADCOMS.2011. *Dreamweaver CS5 dan PHP MySQL untuk Pemula.*Yogyakarta: Andi
- [9] MADCOMS. (2012). *Adobe Dreamweaver CS6 dan PHP-MySQL untuk Pemula*. Yogyakarta : Penerbit ANDI.
- [10] Riyanto.2013.*Membangun Mobile Web Store dengan CodeIgniter, MySQL & jQuery Mobile*.Yogyakarta: Andi
- [11] Roger S. Pressman, Ph. D. (2012). *Rekayasa Perangkat Lunak Pendekatan Praktisi Edisi 7 Buku 1*. Yogyakarta : Penerbit ANDI.
- [12] R Hadi, Y Nugrahaeni (2016) *Aplikasi Penjadwalan Terapi dengan Metode FCFS pada Sixo Reflexology*
- [13] Sunarto, Andi.2009. *Seluk Beluk E-Commerse*. Jogjakarta: Garailmu
- [14] Utomo, E. P. (2013). *Mobile Web Programming HTML5, CSS3, Jquery Mobile*. Yogyakarta : Penerbit ANDI.